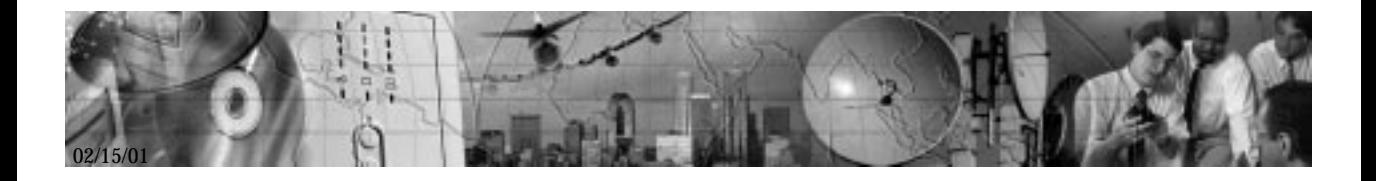

# **Powerware® 5115**

User's Guide

500–1400 VA

www.powerware.com

#### **Class B EMC Statements**

#### **FCC Part 15**

**NOTE** This equipment has been tested and found to comply with the limits for a Class B digital device, pursuant to part 15 of the FCC Rules. These limits are designed to provide reasonable protection against harmful interference in a residential installation. This equipment generates, uses and can radiate radio frequency energy and, if not installed and used in accordance with the instructions, may cause harmful interference to radio communications. However, there is no guarantee that interference will not occur in a particular installation. If this equipment does cause harmful interference to radio or television reception, which can be determined by turning the equipment off and on, the user is encouraged to try to correct the interference by one or more of the following measures:

- Reorient or relocate the receiving antenna.
- Increase the separation between the equipment and the receiver.
- Connect the equipment into an outlet on a circuit different from that to which the receiver is connected.
- Consult the dealer or an experienced radio/TV technician for help.

#### **ICES-003**

This Class B Interference Causing Equipment meets all requirements of the Canadian Interference Causing Equipment Regulations ICES-003.

Cet appareil numérique de la classe B respecte toutes les exigences du Reglement sur le matériel brouilleur du Canada.

#### **Requesting a Declaration of Conformity**

Units that are labeled with a CE mark comply with the following harmonic standards and EU directives:

- Harmonic Standards: EN 50091-1-1 and EN 50091-2
- EU Directives: 73/23/EEC, Council Directive on equipment designed for use within certain voltage limits 93/68/EEC, Amending Directive 73/23/EEC 89/336/EEC, Council Directive relating to electromagnetic compatibility 92/31/EEC, Amending Directive 89/336/EEC relating to EMC

The EC Declaration of Conformity is available upon request for products with a CE mark. For copies of the EC Declaration of Conformity, contact:

Powerware Corporation Koskelontie 13 FIN-02920 Espoo Finland Phone: +358-9-452 661 Fax: +358-9-452 665 68

Powerware is a registered trademark and Advanced Battery Management (ABM) is a trademark of Powerware Corporation.

-reproduced in any way without the express written approval of Powerware Corporation.Copyright 2000 Powerware Corporation, Raleigh, NC, USA. All rights reserved. No part of this document may be

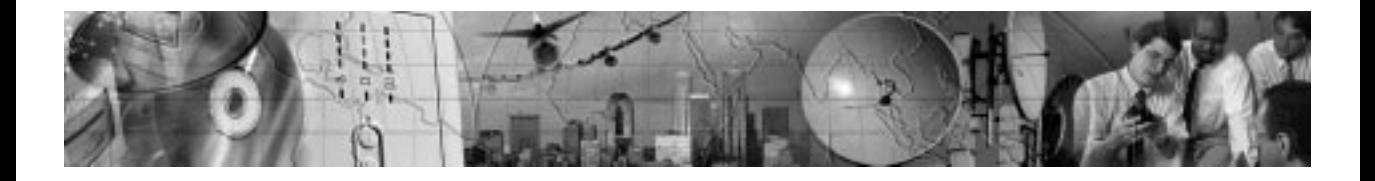

# **Powerware® 5115**

User's Guide

500–1400 VA

www.powerware.com

# **Special Symbols**

The following are examples of symbols used on the UPS to alert you to important information:

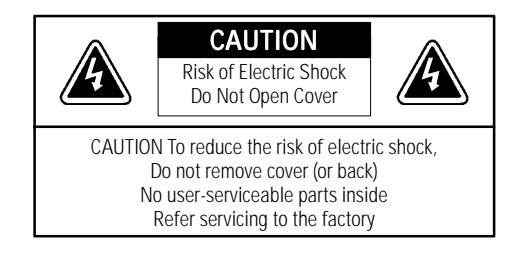

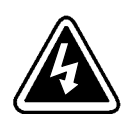

**RISK OF ELECTRIC SHOCK** - Indicates that a risk of electric shock is present and the associated warning should be observed.

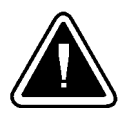

**CAUTION: REFER TO OPERATOR'S MANUAL** - Refer to your operator's manual for additional information, such as important operating and maintenance instructions.

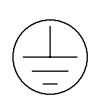

**SAFETY EARTHING TERMINAL** - Indicates the primary safety ground.

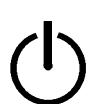

**LOAD ON/OFF** - Press the button with this symbol to energize the output receptacles ( $\sim$  indicator illuminates) or to de-energize the output receptacles ( $\sim$  indicator is off).  $\sim$  indicator is off).

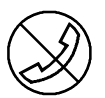

(  $\sim$  indicator is off).<br>RJ-45 RECEPTACLE - For 230V units only: this receptacle provides network interface connections. Do not plug telephone or telecommunications equipment into this receptacle.

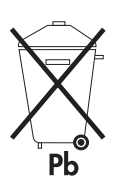

This symbol indicates that you should not discard the UPS or the UPS batteries in the trash. The UPS may contain sealed, lead-acid batteries. Batteries must be recycled.

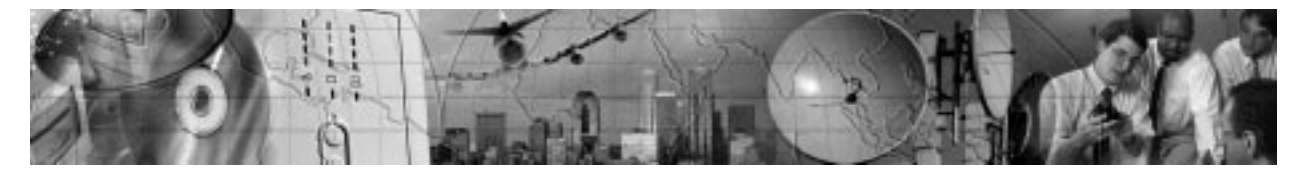

# **TABLE OF CONTENTS**

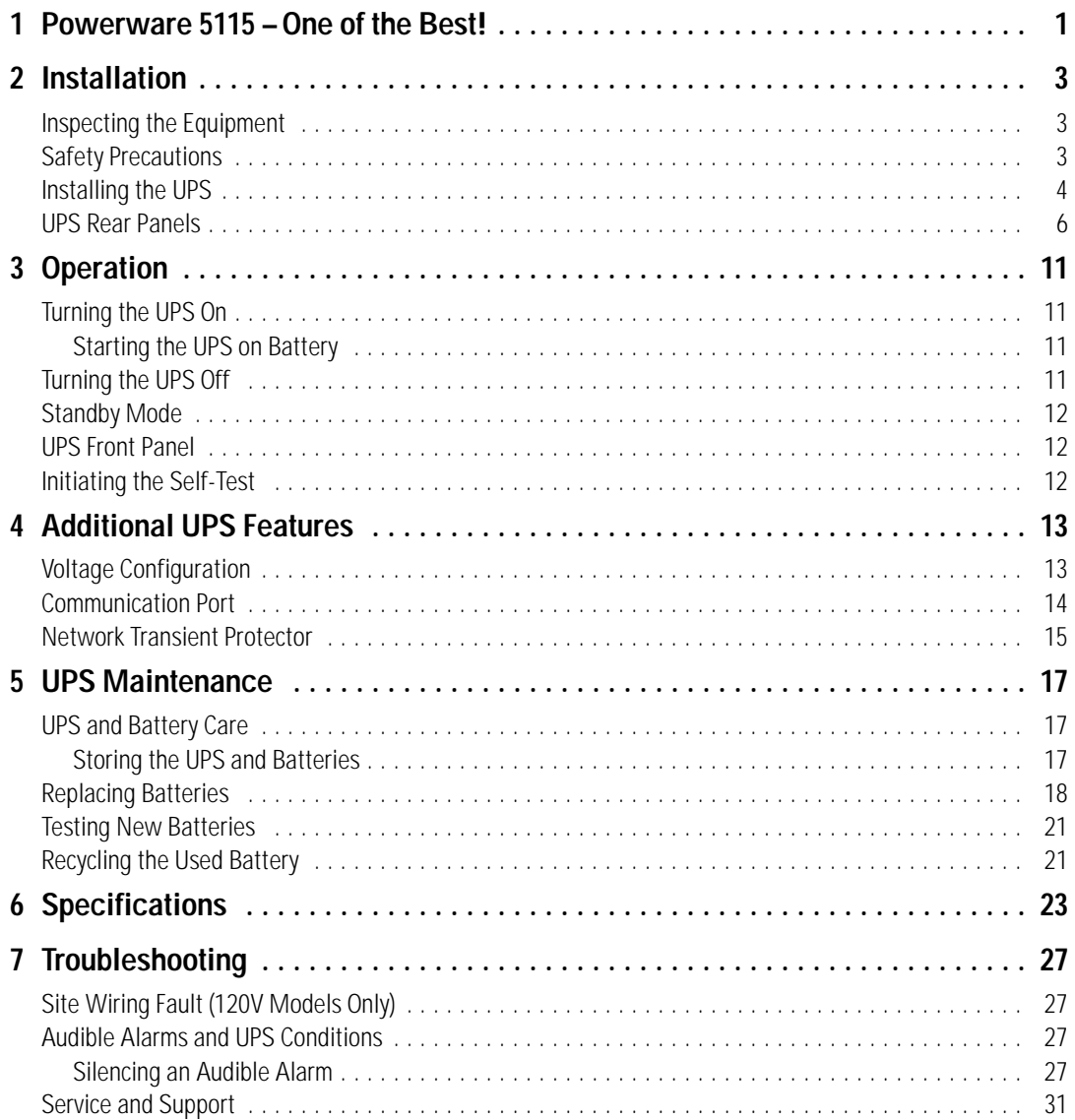

*Table of Contents*

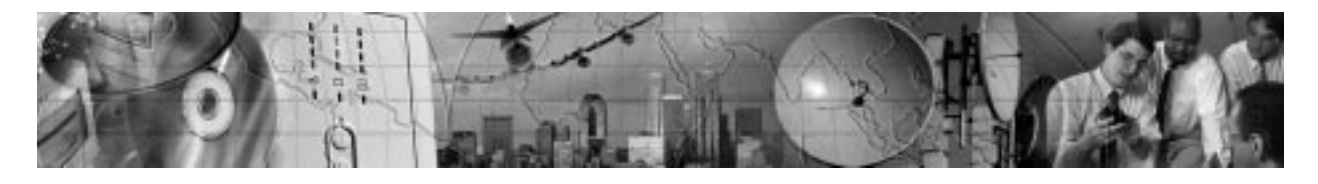

# CHAPTER 1 **POWERWARE 5115 – ONE OF THE BEST!**

The Powerware<sup>®</sup> 5115 uninterruptible power system (UPS) protects your sensitive electronic equipment from basic power problems such as power failures, power sags, power surges, brownouts, and line noise.

Power outages can occur when you least expect it and power quality can be erratic. These power problems have the potential to corrupt critical data, destroy unsaved work sessions, and damage hardware — causing hours of lost productivity and expensive repairs.

With the Powerware 5115, you can safely eliminate the effects of power disturbances and guard the integrity of your equipment. The Powerware 5115's flexibility to handle an array of network devices makes it the perfect choice to protect your LANs, servers, workstations, and other electrical equipment.

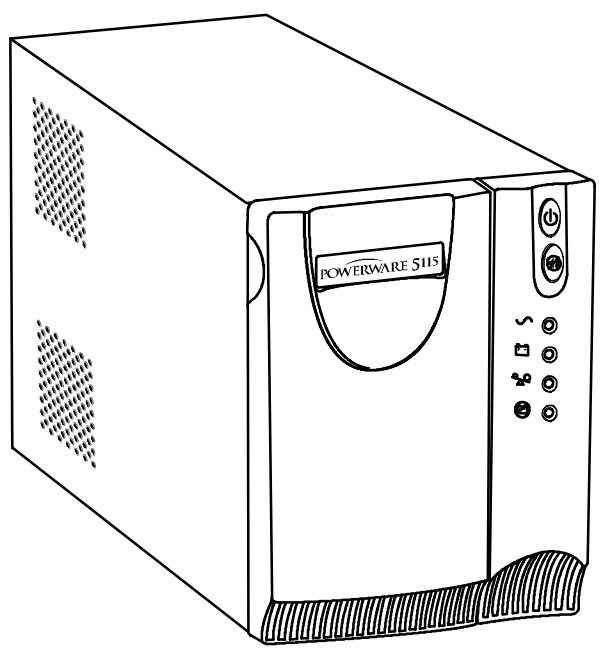

**Figure 1. Powerware 5115**

Because an integral part of power protection is power management software, the Powerware 5115 comes fully equipped with a communication port, serial cable, and a CD containing both LanSafe III for networked systems and FailSafe III for standalone systems.

Providing outstanding performance and reliability, the Powerware 5115's unique benefits include the following:

- Advanced Battery Management (ABM-optimizes recharge time, and provides advanced warning before the • Advanced Battery Management  $(ABM^{\omega})$  doubles battery service life, end of battery life.
- Buck and Boost voltage regulation ensures consistent voltage to your load by correcting voltage fluctuations.
- Hot-swappable batteries simplify maintenance by allowing you to replace batteries safely without powering down the critical load.
- Network Transient Protector guards your modem, fax machine, and other network communications equipment from surges.
- Start-on-battery capability allows you to power up the UPS even if utility power is not available.
- The Powerware 5115 is backed by worldwide agency approvals.

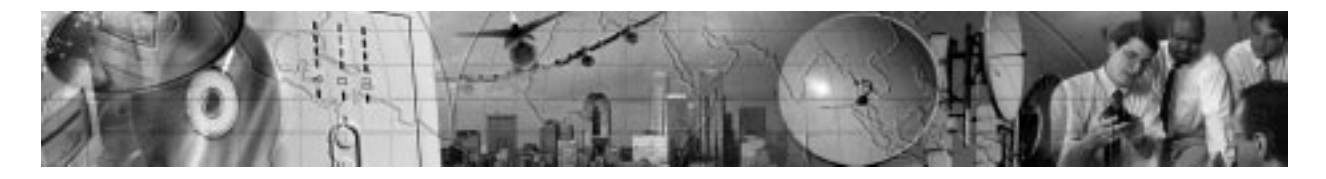

# CHAPTER 2 **INSTALLATION**

This section explains:

- Equipment inspection
- Safety precautions<br>• UPS installation
- 
- UPS installation<br>• UPS rear panels UPS rear panels

### **Inspecting the Equipment**

If any equipment has been damaged during shipment, keep the shipping cartons and packing materials for the carrier or place of purchase and file a claim for shipping damage. If you discover damage after acceptance, file a claim for concealed damage.

To file a claim for shipping damage or concealed damage: 1) File with the carrier within 15 days of receipt of the equipment; 2) Send a copy of the damage claim within 15 days to your service representative.

#### **Safety Precautions**

Read the following precautions before you install the UPS.

#### **IMPORTANT SAFETY INSTRUCTIONS**

SAVE THESE INSTRUCTIONS. This manual contains important instructions that you should follow during installation and maintenance of the UPS and batteries. Please read all instructions before operating the equipment and save this manual for future reference.

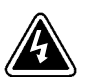

#### **WARNING**

- This UPS contains its own energy source (batteries). The output receptacles may carry live voltage even when the UPS is not connected to an AC supply.
- Do not remove or unplug the input cord when the UPS is turned on. This removes the safety ground from the UPS and the equipment connected to the UPS.
- To reduce the risk of fire or electric shock, install this UPS in a temperature and humidity controlled, indoor environment, free of conductive contaminants. Ambient temperature must not exceed 40°C (104°F). Do not operate near water or excessive humidity (95% max).
- To comply with international standards, the sum of earth leakage current from the load connected to the UPS must not exceed 1.5 mA.

# **Installing the UPS**

The following steps explain how to install the UPS. Figure 2 shows a typical installation only. See "UPS Rear Panels" on page 6 for the rear panel of each model.

**1.** If you are installing power management software, connect your computer to the UPS communication port using the supplied communication cable.

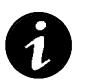

**NOTE** If you need to change the factory-set defaults for the output voltage or input voltage range, see "Voltage Configuration" on page 13 before installing the UPS.

**2.** On 230V models, plug the power cord into the input connector on the UPS rear panel.

Customer-supplied power cords must be correctly rated for the UPS (see "Specifications" on page 23). You can also use the power cord from the largest load if it is correctly rated.

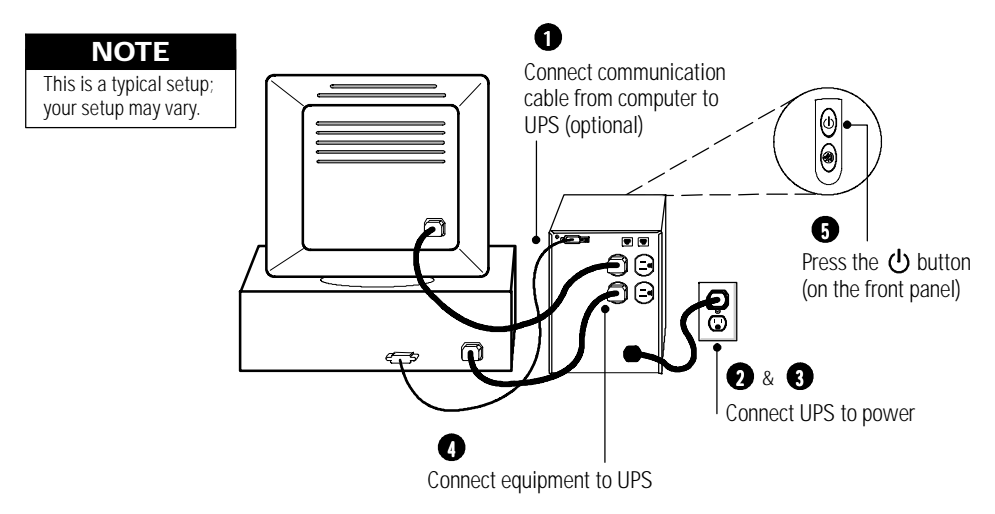

**Figure 2. Typical UPS Installation (120V Model Shown)**

- **3.** Plug the UPS power cord into a power outlet.
- **4.** Plug the equipment to be protected into the UPS output receptacles.

DO NOT protect laser printers with the UPS because of the exceptionally high power requirements of the heating elements.

5. Start the UPS by pressing the (<sup>1</sup>) button as shown in Figure 2. The  $\sim$  indicator illuminates indicating that power is available<br>from the UPS output receptacles.<br>The UPS conducts a self-test and enters Normal mode. If the from the UPS output receptacles.

The UPS conducts a self-test and enters Normal mode. If the alarm beeps or a UPS alarm indicator stays on, see Table 9 on page 28.

The installation is complete. To learn how to operate the UPS, see "Operation" on page 11.

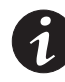

**NOTE** The batteries charge to 90% capacity in approximately 3 hours. However, it is recommended that the batteries charge for 6 to 24 hours after installation or long-term storage.

### **UPS Rear Panels**

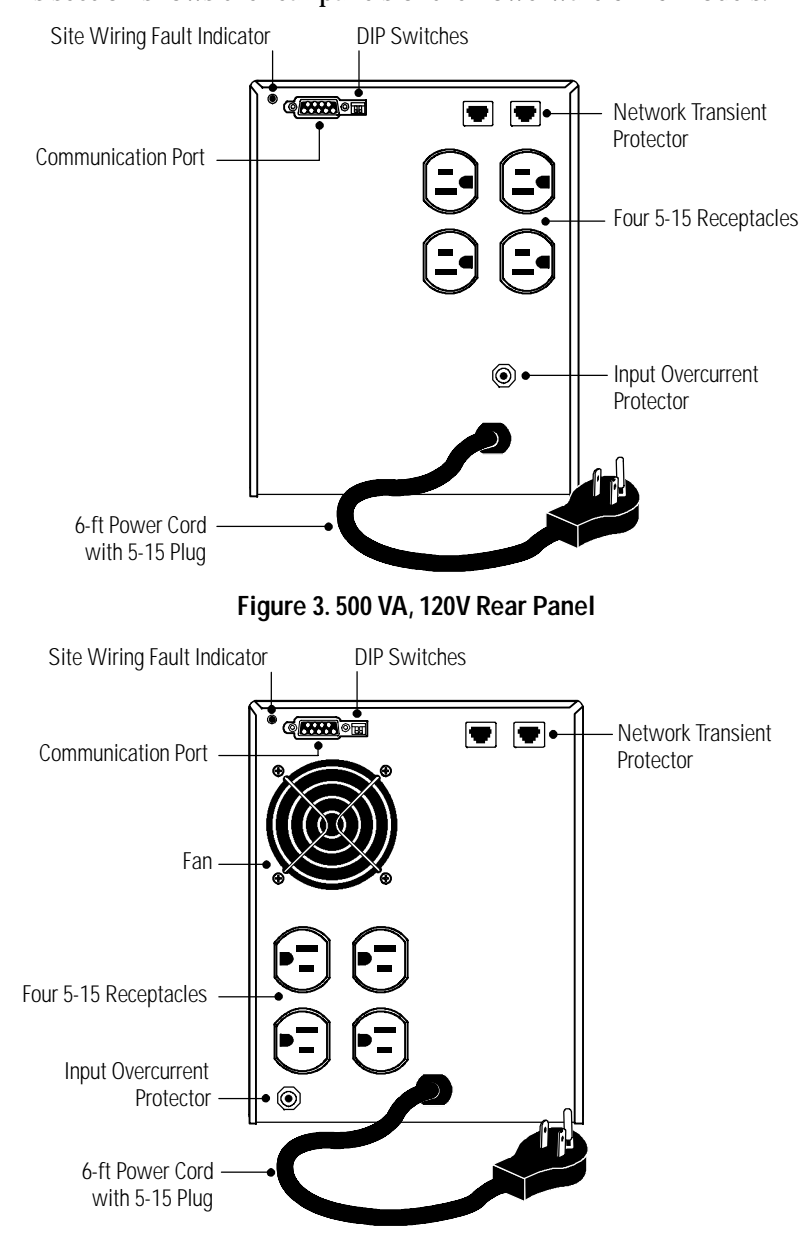

This section shows the rear panels of the Powerware 5115 models.

**Figure 4. 750 VA, 120V Rear Panel**

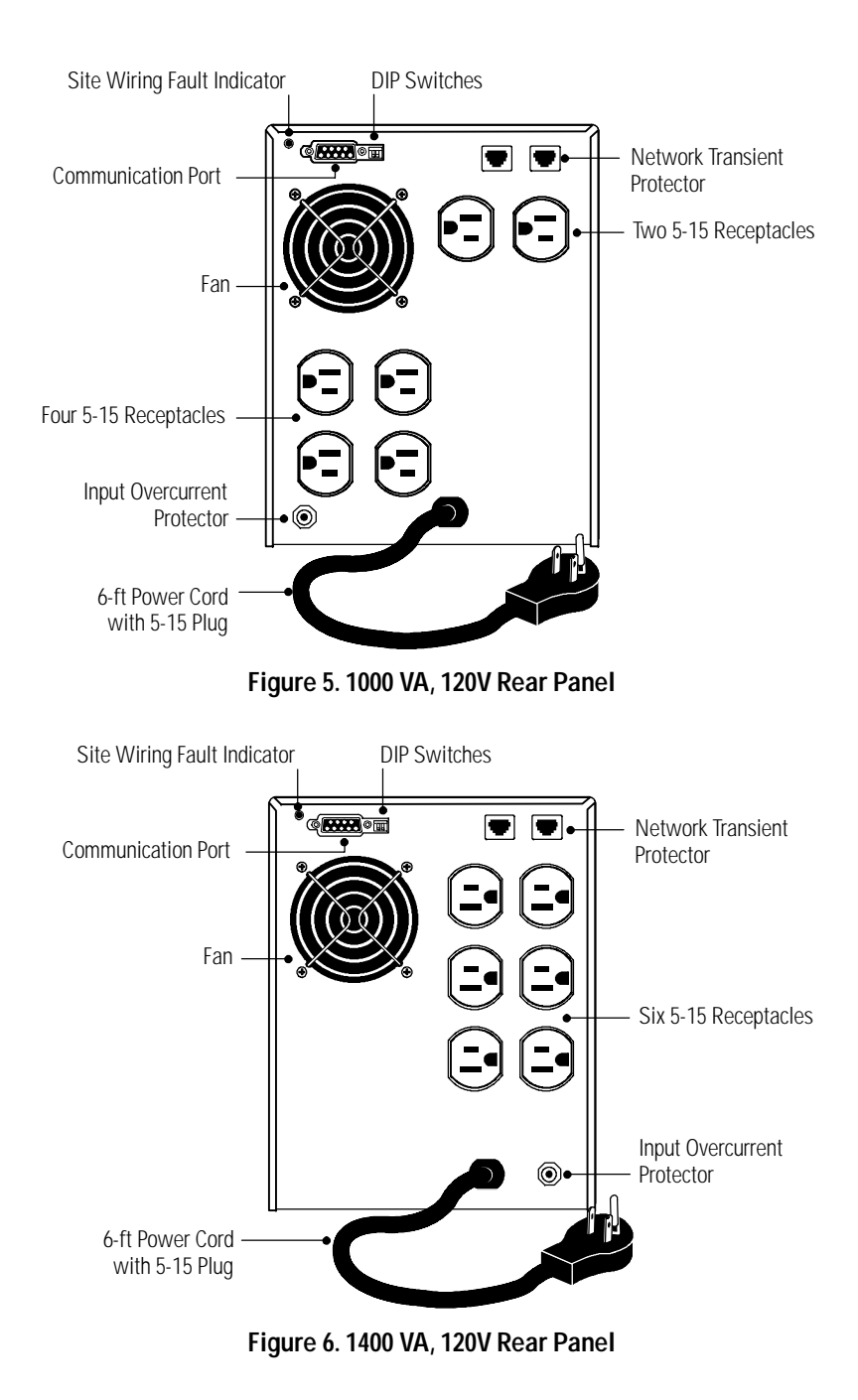

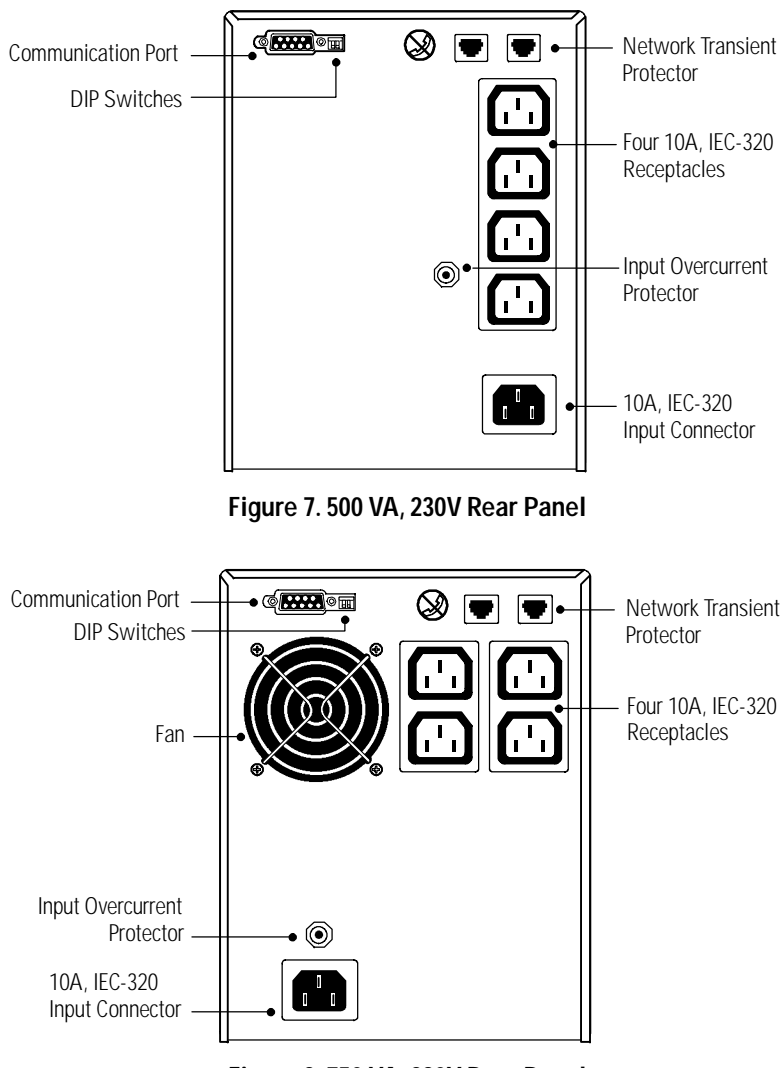

**Figure 8. 750 VA, 230V Rear Panel**

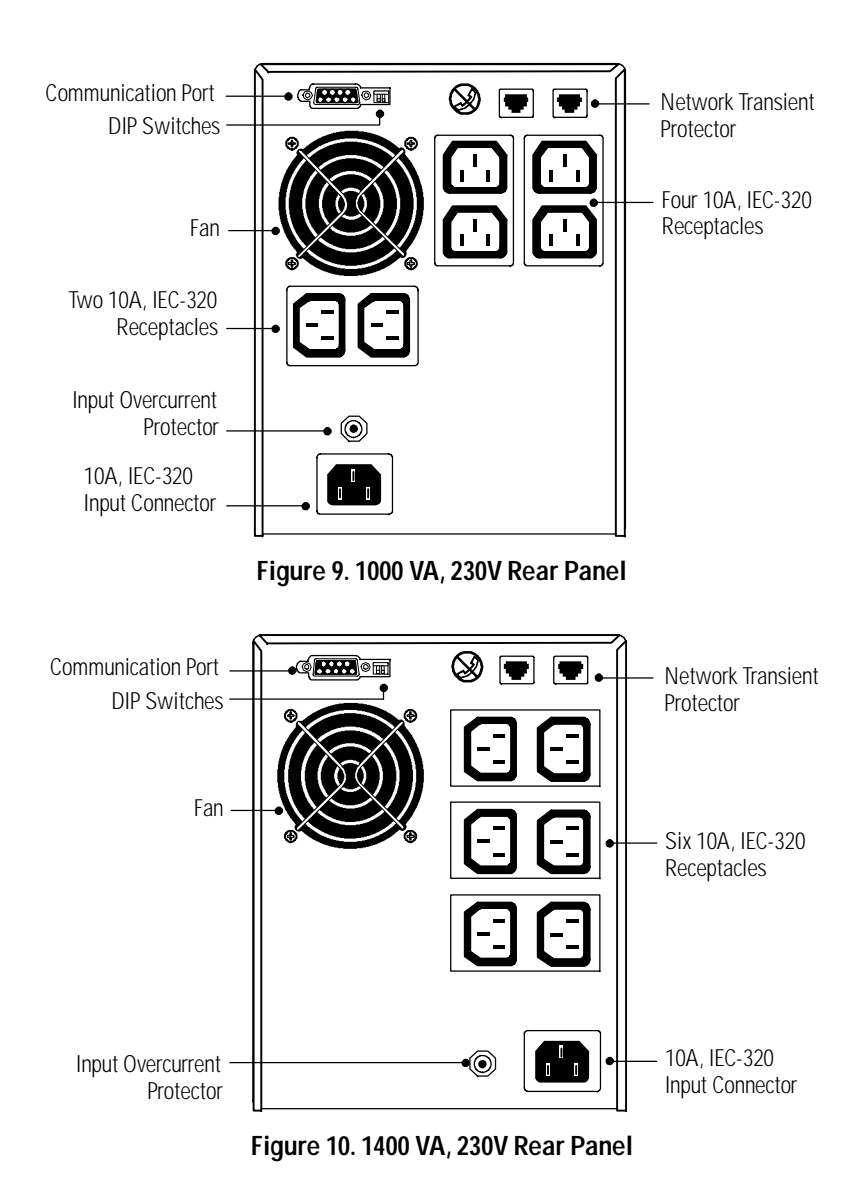

*Installation*

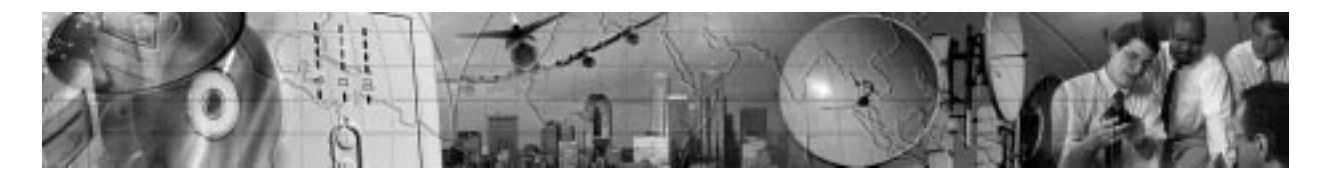

# CHAPTER 3 **OPERATION**

This section describes:

- 
- Turning the UPS on and off<br>• Starting the UPS on battery • Starting the UPS on battery<br>• Standby mode
- Standby mode
- The UPS front panel and LEDs
- Initiating the self-test

# **Turning the UPS On**

To turn on the UPS, press the  $(b)$  button on the front panel (shown in Figure 11). After the UPS is turned on, it conducts a self-test and enters Normal mode. The  $\sim$  indicator illuminates indicating that power is<br>available from the UPS output receptacles. available from the UPS output receptacles.

### **Starting the UPS on Battery**

To turn on the UPS without using utility power, press and hold the button for two seconds. When the UPS starts on battery, it does not conduct a self-test to conserve battery power.

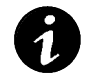

**NOTE** The UPS does not auto-detect the input frequency when starting on battery; the default is the last frequency used by the UPS.

# **Turning the UPS Off**

To turn off the UPS, press the  $(b)$  button on the front panel and then unplug the UPS from the power outlet. If you do not unplug the UPS, it remains in Standby mode.

# **Standby Mode**

When the UPS is turned off and remains plugged into a power outlet, the UPS is in Standby mode. The battery recharges when necessary and the  $\sim$  indicator is off, indicating that power is not available from the<br>UPS output receptacles. UPS output receptacles.

# **UPS Front Panel**

The UPS front panel indicates the UPS status and also identifies potential power problems. Figure 11 shows the UPS front panel indicators and controls.

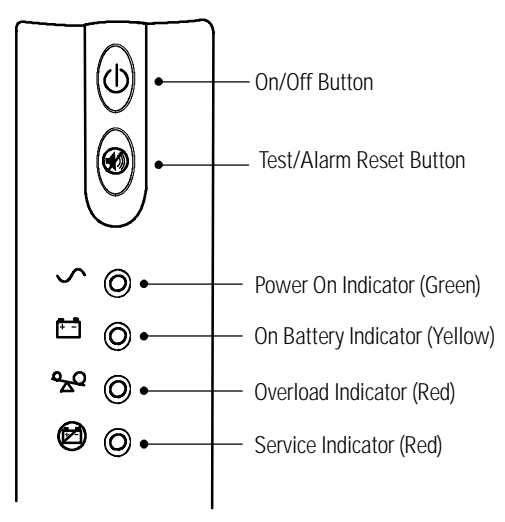

**Figure 11. UPS Front Panel**

If the alarm beeps or any alarm indicators are on, see Table 9 on page 28 to identify and correct the problem.

### **Initiating the Self-Test**

Press and hold the  $\circledast$  button for three seconds to initiate the self-test. If the UPS finds a problem, an LED indicates where the problem is. For more information, see "Troubleshooting" on page 27.

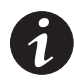

**NOTE** The batteries must be fully charged and the UPS must not be in Battery mode to perform the self-test.

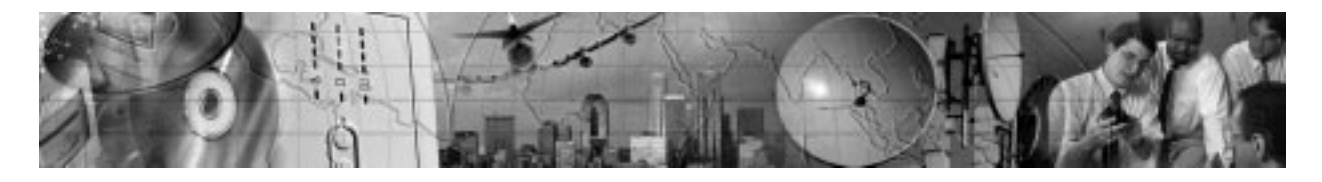

# CHAPTER 4 **ADDITIONAL UPS FEATURES**

This section describes:

- Changing the voltage configuration<br>• Using the communication port
- 
- Using the communication port<br>• The Network Transient Protect The Network Transient Protector

### **Voltage Configuration**

The DIP switches on the rear panel of each unit (see Figure 12) are used to configure the output voltage and input voltage range.

**1.** The UPS must be completely shutdown.

Turn the UPS off by pressing the (button on the front panel and then unplug the UPS.

- **2.** Set the DIP switches according to the configurations in Table 1.
- **3.** Plug the UPS into a power outlet and press the (b) button to turn the UPS on.

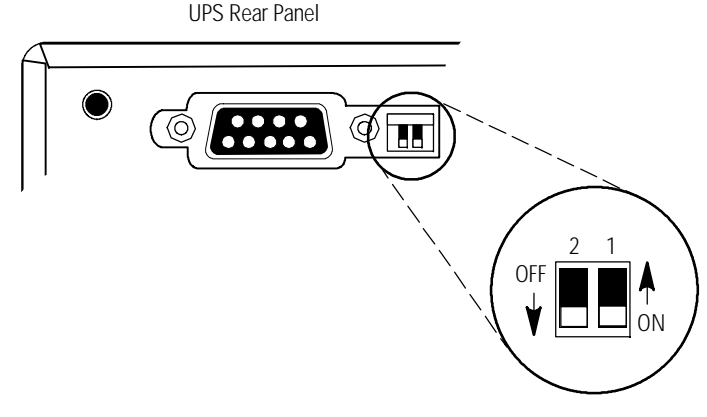

**Figure 12. DIP Switches**

| 120V Models    |                     |                |              |  |
|----------------|---------------------|----------------|--------------|--|
| Output Voltage | Input Voltage Range | DIP Switch 1   | DIP Switch 2 |  |
| 110V           | 99V-116V            | 0 <sub>N</sub> | OFF/ON       |  |
| $120V^*$       | $108V - 127V^*$     | 0FF            | OFF/ON       |  |
| 230V Models    |                     |                |              |  |
| Output Voltage | Input Voltage Range | DIP Switch 1   | DIP Switch 2 |  |
| 220V           | 198V-233V           | 0 <sub>N</sub> | <b>OFF</b>   |  |
| $230V^*$       | $207V - 243V^*$     | 0FF            | OFF/ON       |  |
| 240V           | 216V-254V           | 0 <sub>N</sub> | 0N           |  |

**Table 1. DIP Switch Settings**

\*Default position

### **Communication Port**

To establish communication between the UPS and a computer, connect your computer to the UPS communication port using the supplied communication cable.

When the communication cable is installed, power management software can exchange data with the UPS. The software polls the UPS for detailed information on the status of the power environment. If a power emergency occurs, the software initiates the saving of all data and an orderly shutdown of the equipment.

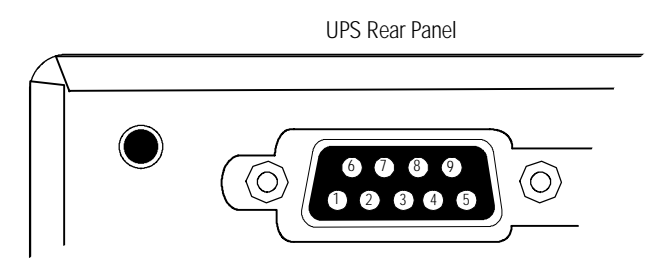

**Figure 13. Communication Port**

| Pin<br><b>Number</b> | Signal Name    | Function                                                    | <b>Direction</b><br>from the UPS |
|----------------------|----------------|-------------------------------------------------------------|----------------------------------|
|                      | Low Batt       | Low Battery relay contact; 20 mA, 30 Vdc<br>contact rating  | Out                              |
| 2                    | RxD            | Transmit to external device                                 | Out                              |
| 3                    | TxD            | Receive from external device                                | In                               |
| 4                    | <b>DTR</b>     | PnP (Plug and Play) from external device (tied<br>to Pin 6) | In                               |
| 5                    | GND            | Signal common (tied to chassis)                             |                                  |
| 6                    | <b>DSR</b>     | To external device (tied to Pin 4)                          | Out                              |
|                      |                | No Connection                                               |                                  |
| 8                    | <b>AC Fail</b> | AC Fail relay contact; 20 mA, 30 Vdc contact<br>rating      | Out                              |
| 9                    | Power Source   | $+V$ (8 to 24 volts DC power)                               | Out                              |

**Table 2. Communication Port Pin Assignment**

#### **Network Transient Protector**

The Network Transient Protector, shown in Figure 14, is located on the rear panel and has jacks labeled IN and OUT. This feature accommodates a single RJ-45 (10BaseT) network connector.

Low voltage models can also accommodate an RJ-11 telephone connector that provides protection for modems, fax machines, or other telecommunications equipment. As with most modem equipment, it is not advisable to use this jack in digital PBX (Private Branch Exchange) environments.

Connect the input connector of the equipment you are protecting to the jack labeled IN. Connect the output connector to the jack labeled OUT.

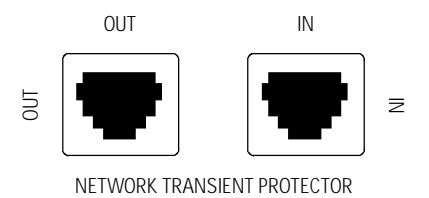

**Figure 14. Network Transient Protector**

*Additional UPS Features*

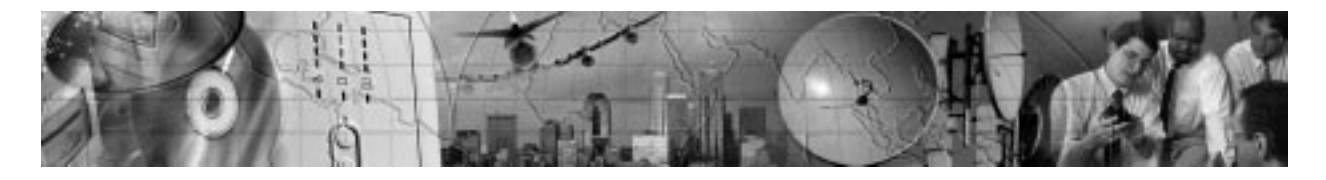

# CHAPTER 5 **UPS MAINTENANCE**

This section explains how to:

- Care for the UPS and batteries
- Replace the batteries<br>• Test new batteries
- 
- Test new batteries<br>• Recycle used batte Recycle used batteries

#### **UPS and Battery Care**

For the best preventive maintenance, keep the area around the UPS clean and dust-free. If the atmosphere is very dusty, clean the outside of the system with a vacuum cleaner.

For full battery life, keep the UPS at an ambient temperature of 25°C (77°F).

#### **Storing the UPS and Batteries**

If you store the UPS for a long period, recharge the battery every 6 months by plugging the UPS into a power outlet. The batteries charge to 90% capacity in approximately 3 hours. However, it is recommended that the batteries charge for 6 to 24 hours after long-term storage.

# **Replacing Batteries**

The hot-swappable battery feature allows you to replace the UPS batteries easily without turning the UPS off or disconnecting the load.

If you prefer to remove input power to change the battery, press the button and then unplug the UPS.

Consider all warnings, cautions, and notes before replacing batteries.

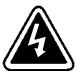

- **WARNING**
- Batteries can present a risk of electrical shock or burn from high short circuit current. The following precautions should be observed: 1) Remove watches, rings, or other metal objects; 2) Use tools with insulated handles; 3) Do not lay tools or metal parts on top of batteries.
- ELECTRIC ENERGY HAZARD. Do not attempt to alter any battery wiring or connectors. Attempting to alter wiring can cause injury.
- Replace batteries with the same number and type of batteries as originally installed in the UPS.
- DO NOT DISCONNECT the batteries while the UPS is in Battery mode.

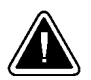

#### **CAUTION**

Pull the battery out onto a flat, stable surface. The battery is unsupported when you pull it out of the UPS.

Use the following steps to replace the batteries:

**1.** Pull the top left corner forward and remove the front panel.

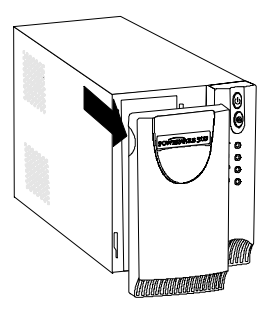

**2.** Slide up and remove the metal battery cover.

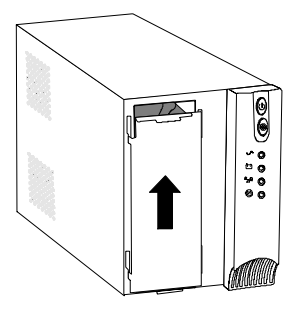

**3. 500 VA units.** Disconnect the red battery cable and then disconnect the black battery cable. Pull the battery out onto a flat, stable surface.

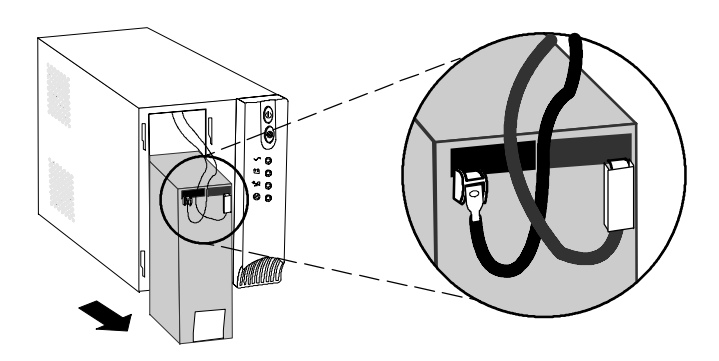

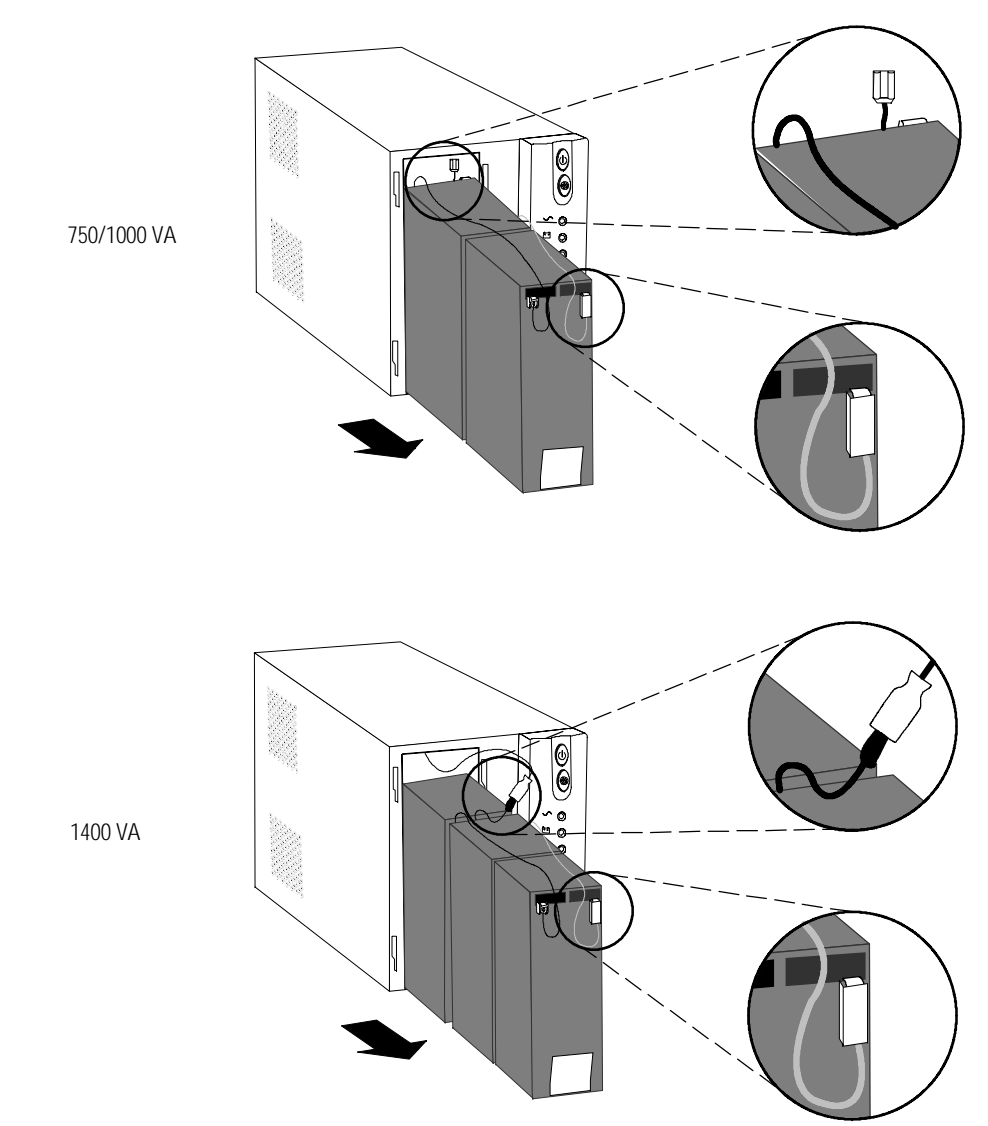

**4. 750–1400 VA units.** Disconnect the red battery cable and then pull the battery out onto a flat, stable surface. Disconnect the black battery cable to the UPS as shown.

- **5.** Replace the battery. See "Recycling the Used Battery" for proper disposal.
- **6.** Connect the black battery cable to the new battery and then connect the red battery cable.
- **7.** Reinstall the battery.
- **8.** Reinstall the metal battery cover and front panel.

### **Testing New Batteries**

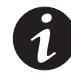

**NOTE** It is recommended that the batteries charge for 6 to 24 hours before testing.

Press and hold the  $\circledast$  button for three seconds to initiate a self-test. The 15-second test automatically distributes the load to the batteries and tests the battery's performance. While the test is in progress, the indicators cycle through and the alarm sounds. When complete, the UPS returns to Normal mode as indicated by the  $\sim$  indicator.

returns to Normal mode as indicated by the  $\sim$  indicator.<br>If there is a problem with the battery, the alarm beeps, the  $\mathbb{H}$  indicator<br>illuminates and the  $\textcircled{a}$  indicator flashes. Check the battery connections illuminates and the  $\circledR$  indicator flashes. Check the battery connections and be sure the battery is fully charged. Call your service representative if the problem persists.

# **Recycling the Used Battery**

Contact your local recycling or hazardous waste center for information on proper disposal of the used battery.

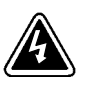

#### **WARNING**

- Do not dispose of the battery or batteries in a fire. Batteries may explode. Proper disposal of batteries is required. Refer to your local codes for disposal requirements.
- Do not open or mutilate the battery or batteries. Released electrolyte is harmful to the skin and eyes. It may be toxic.

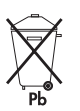

#### **CAUTION**

Do not discard the UPS or the UPS batteries in the trash. This product contains sealed, lead-acid batteries and must be disposed of properly. For more information, contact your local recycling or hazardous waste center.

*UPS Maintenance*

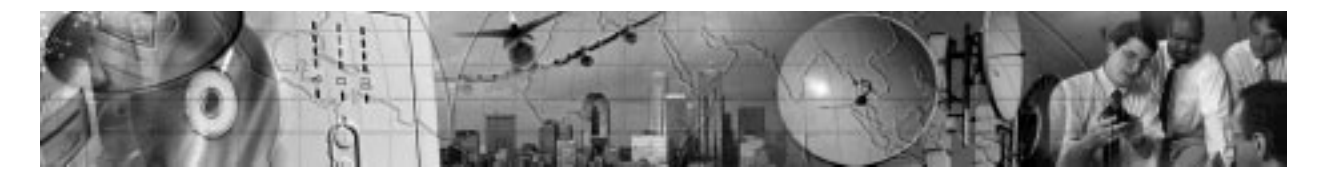

# CHAPTER 6 **SPECIFICATIONS**

This section provides the following specifications for the Powerware 5115 models:

- 
- Weights and dimensions<br>• Electrical input and output • Electrical input and output<br>• Environmental and safetv
- Environmental and safety<br>• Battery
- Battery

#### **Table 3. Model List and Mechanical**

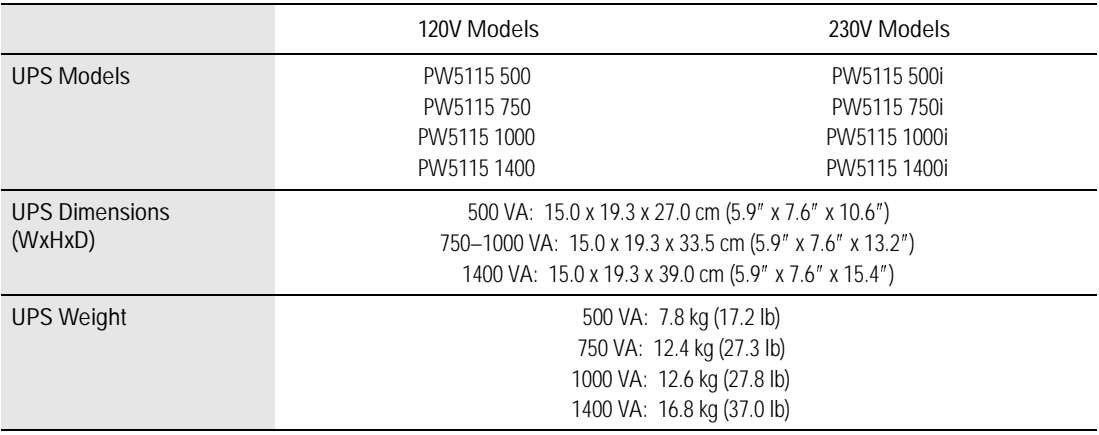

#### **Table 4. Electrical Input**

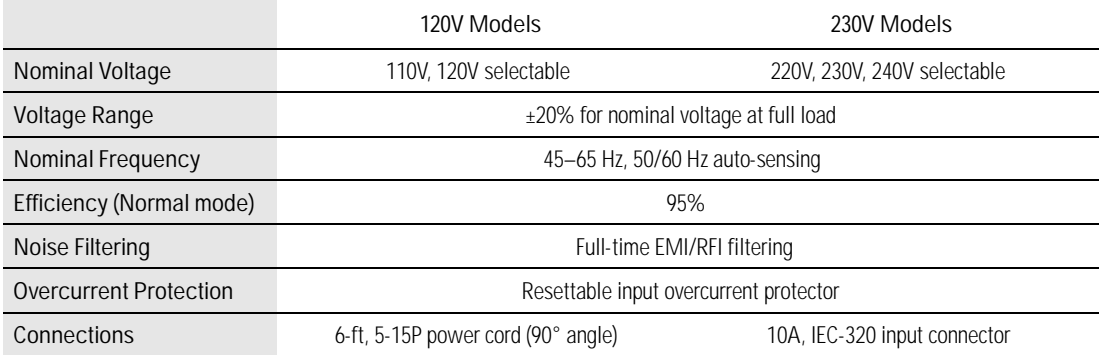

#### **Table 5. Electrical Output**

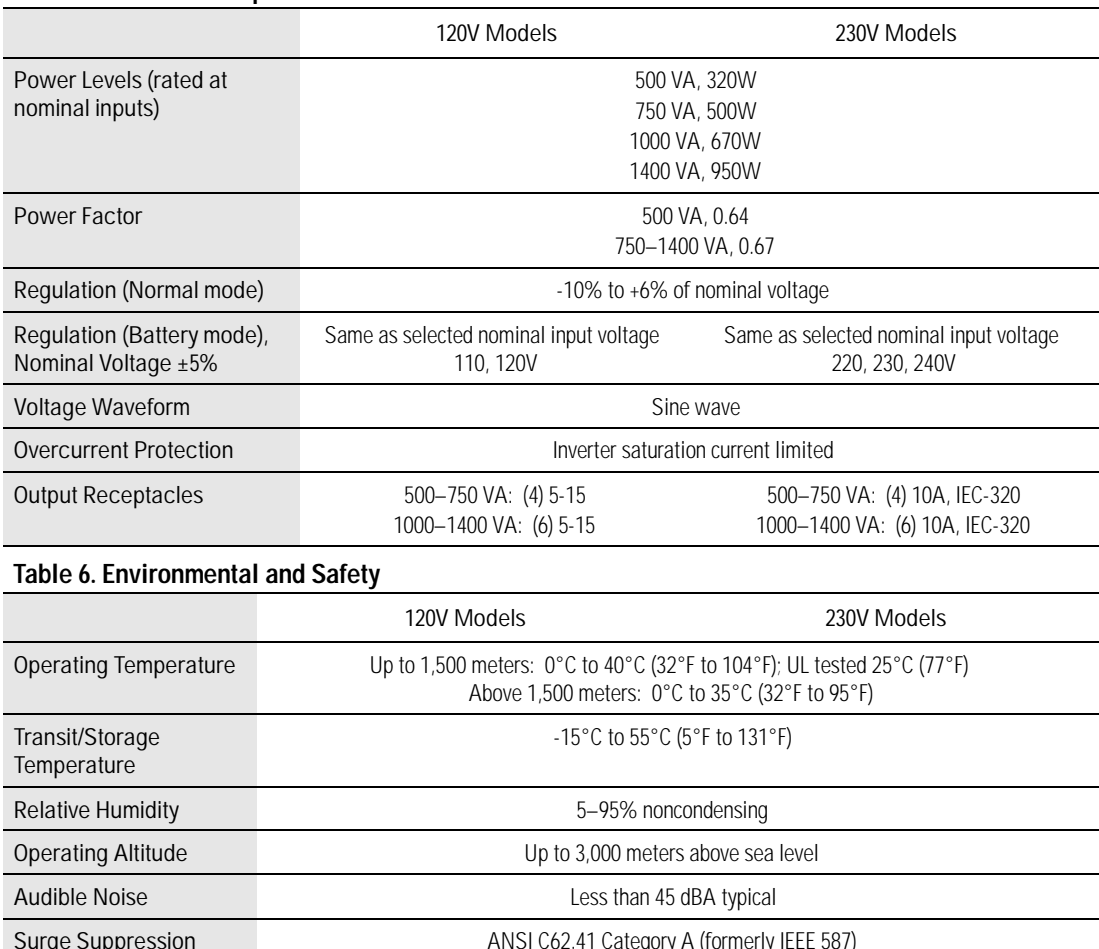

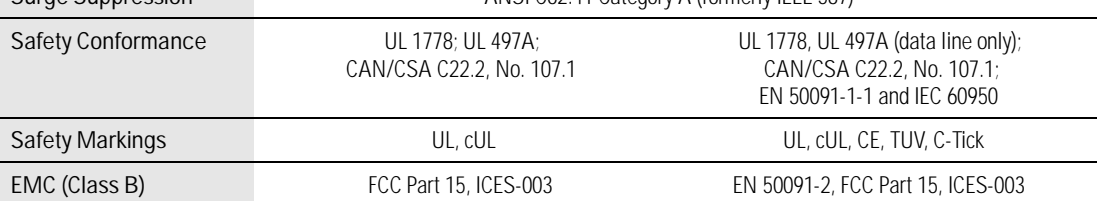

#### **Table 7. Battery**

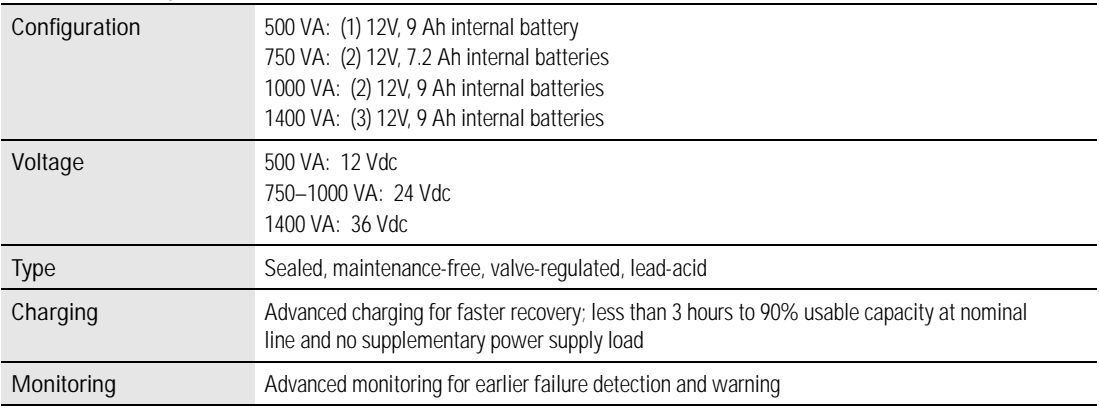

#### **Table 8. Battery Run Times (in Minutes)**

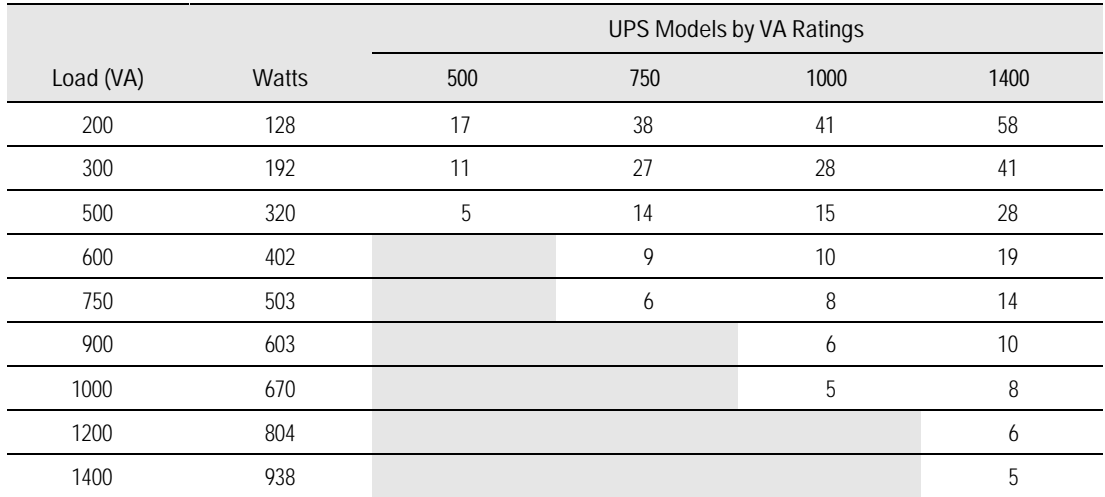

NOTE Battery times are approximate and may vary depending on the load configuration and battery charge.

*Specifications*

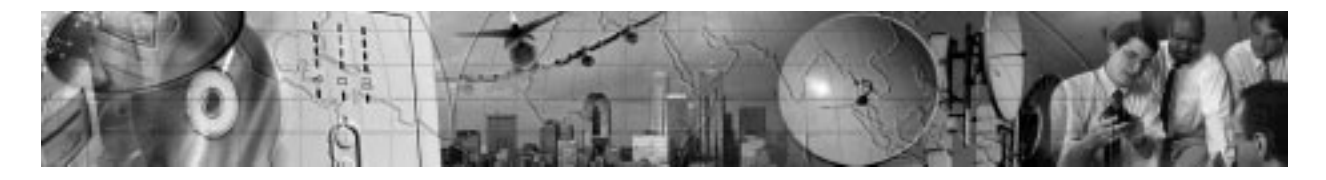

# CHAPTER 7 **TROUBLESHOOTING**

This section explains:

- Site wiring fault on 120V models<br>• UPS alarms and conditions
- UPS alarms and conditions<br>• How to silence an alarm
- How to silence an alarm<br>• Service and support
- Service and support

### **Site Wiring Fault (120V Models Only)**

The Site Wiring Fault indicator on the UPS rear panel illuminates if the ground wire connection does not exist or the line and neutral wires are reversed in the line receptacle. This indicator stays on until the condition is resolved. Have a qualified electrician correct the wiring fault. The UPS operates when the indicator is illuminated, but does not provide rated noise and surge suppression.

#### **Audible Alarms and UPS Conditions**

The UPS has an audible alarm feature to alert you of potential power problems. When the alarm is activated, the UPS beeps in different intervals according to a particular condition. Use Table 9 to determine and resolve the UPS alarms and conditions.

#### **Silencing an Audible Alarm**

To silence the alarm for an existing fault, press the **computer** button. If UPS status changes, the alarm beeps, overriding the previous alarm silencing. The alarm does not silence if there is a UPS fault, low battery condition, or if the battery needs to be replaced.

#### **Indicator Legend**

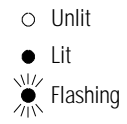

#### **Table 9. Troubleshooting**

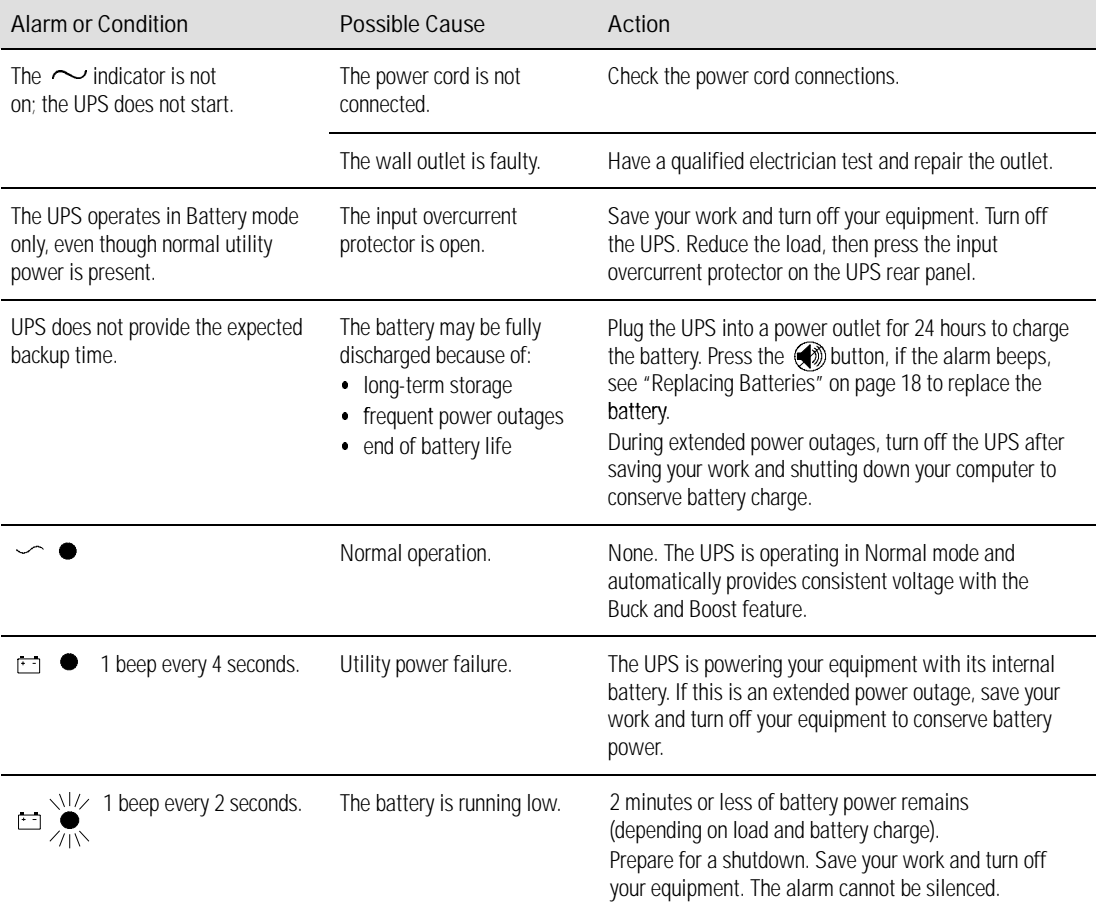

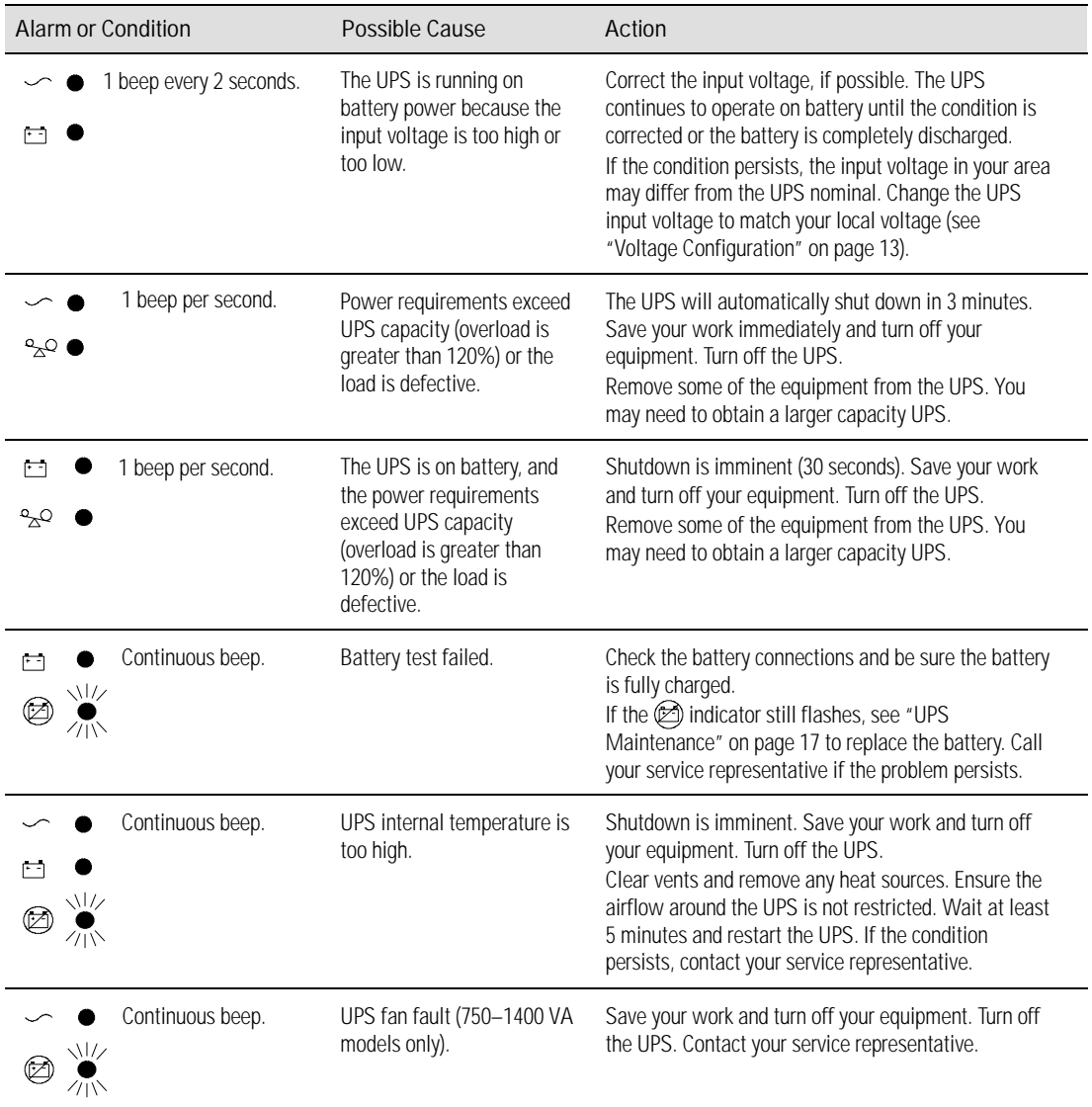

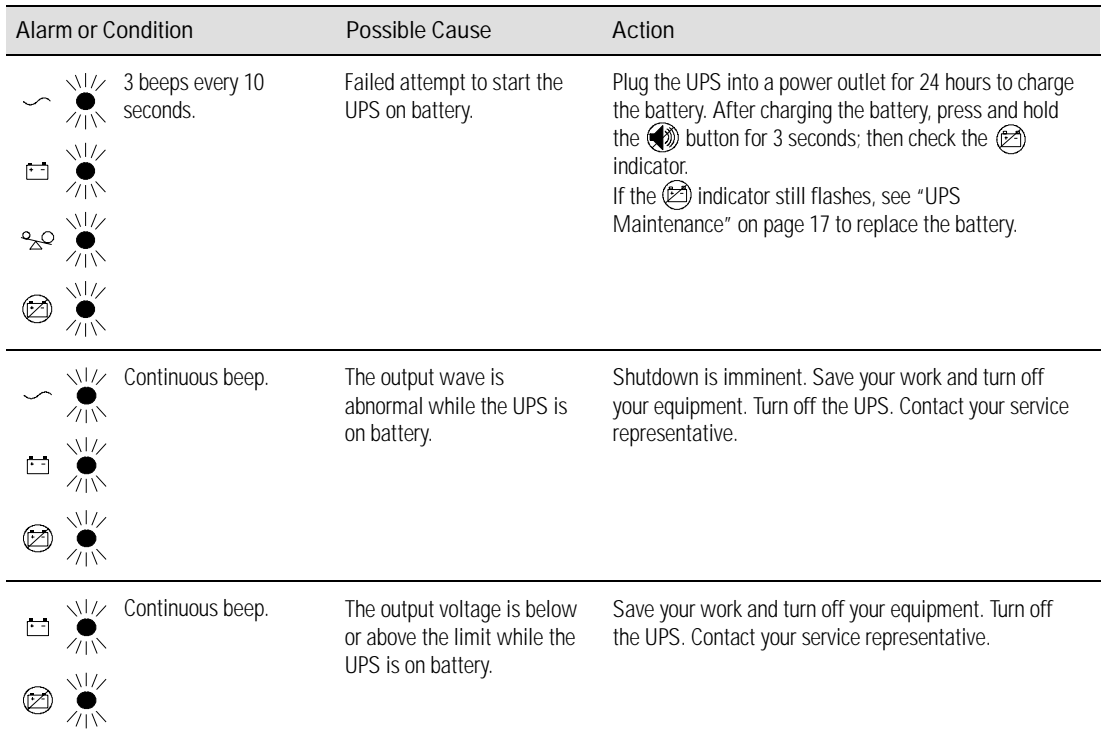

#### **Service and Support**

If you have any questions or problems with the UPS, call your **Local Distributor** or the **Help Desk** at one of the following telephone numbers and ask for a UPS technical representative.

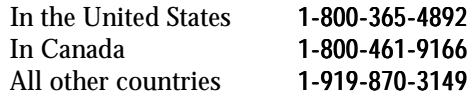

Please have the following information ready when you call the Help Desk:

- Model number<br>• Serial number
- Serial number<br>• Version numb
- Version number (if available)<br>• Date of failure or problem
- Date of failure or problem<br>• Symptoms of failure or pr
- Symptoms of failure or problem<br>• Customer return address and co
- 

 Customer return address and contact information If repair is required, you will be given a Returned Material Authorization (RMA) Number. This number must appear on the outside of the package and on the Bill Of Lading (if applicable). Use the original packaging or request packaging from the Help Desk or distributor. Units damaged in shipment as a result of improper packaging are not covered under warranty. A replacement or repair unit will be shipped, freight prepaid for all warrantied units.

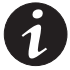

**NOTE** For critical applications, immediate replacement may be available. Call the **Help Desk** for the dealer or distributor nearest you.

*Troubleshooting*